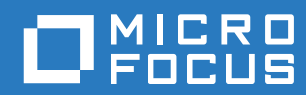

# PlateSpin Forge® 11.3 入门指南

**2018** 年 **4** 月

#### 法律声明

有关法律声明、商标、免责声明、担保、出口和其他使用限制、美国政府权限、专利政策以及 FIPS 合规性的信息,请参见 <https://www.microfocus.com/about/legal/>。

#### 版权所有 **© 2018 NetIQ Corporation** (**Micro Focus** 旗下公司)。保留所有权利。

#### 许可证授予

为 PlateSpin Forge 11 或更高版本购买的许可证不能用于 PlateSpin Forge 3.3 或先前版本。

# 目录

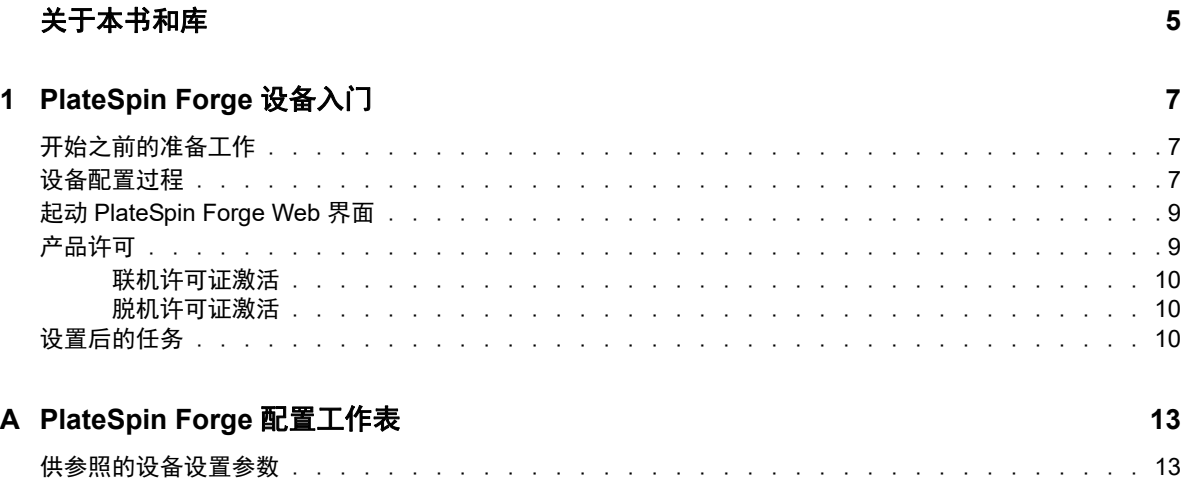

## <span id="page-4-0"></span>关于本书和库

本 《入/7指南》提供有关设置 PlateSpin Forge 设备所需执行的基本步骤的信息。

### 目标受众

本文档适用于在正在进行的工作负载保护项目中使用 PlateSpin Forge 的 IT 员工, 比如数据中心管理 员和操作员。

#### 其他文档

有关本指南的最新版本和其他 PlateSpin Forge 文档资源,请访问 [PlateSpin Forge](https://www.netiq.com/documentation/platespin-forge/) 文档 (https:// www.netiq.com/documentation/platespin-forge/) 网站。

除了英语版本外,我们还提供了以下国家语言的联机文档:简体中文、繁体中文、法语、德语、日语 和西班牙语。

#### 联系信息

我们希望收到您对本手册和本产品中包含的其他文档的意见和建议。您可以使用英文版文档任一 HTML 页面底部的 comment on this topic (评论该主题)链接, 或者发送电子邮件至 [Documentation-Feedback@microfocus.com](mailto:Documentation-Feedback@microfocus.com)。

如果遇到特定的产品问题,请通过 <https://www.microfocus.com/support-and-services/> 联系 Micro Focus 客户关怀部门。

# <span id="page-6-0"></span>1 <sup>1</sup>**PlateSpin Forge** 设备入门

PlateSpin Forge 是一款合并恢复硬件设备,可以使用嵌入式虚拟化技术保护物理和虚拟工作负载。如 果生产服务器中断或发生灾难, Platespin Forge 恢复环境会迅速启动工作负载,并继续如常运行它 们,直到您将生产环境恢复为止。

- [开始之前的准备工作 \(第](#page-6-1) 7 页)
- [设备配置过程 \(第](#page-6-2) 7 页)
- 起动 [PlateSpin Forge Web](#page-8-0) 界面 (第 9 页)
- [产品许可 \(第](#page-8-1) 9 页)
- [设置后的任务 \(第](#page-9-2) 10 页)

## <span id="page-6-1"></span>开始之前的准备工作

在准备对设备进行初始配置时,请执行以下任务:

- 1. 获取许可证激活代码: 如需获取产品许可, 您必须具有许可证激活代码, 该激活代码已通过电子 邮件发送给 PlateSpin 采购订单中指定的联系人。要查看激活代码,请使用采购订单中指定的相 同电子邮件地址登录 [Customer Center](http://www.netiq.com/customercenter/) (http://www.netiq.com/customercenter/)。
- 2. 填写配置工作表:请使用 [PlateSpin Forge](#page-12-2) 配置工作表 (第 13 页)记录您当前环境的配置。
- **3.** 安装硬件:拆开 PlateSpin Forge 设备包装,并按照本指南中的内容装入并连接硬件。

## <span id="page-6-2"></span>设备配置过程

PlateSpin Forge 设备的初始安装和配置只需执行一次。该过程包含以下任务:

- 1. 配置设备主机 (VMware ESXi,即本产品的超级管理程序组件)。
- 2. 配置 Forge Management 虚拟机 (具有运行于主机的应用程序逻辑的 Windows 虚拟机)。
- 3. 激活产品许可证。

在您开始此过程之前,请填写 [PlateSpin Forge](#page-12-2) 配置工作表 (第 13 页)。

要开始安装并配置设备,您需要通过另一台计算机 (也称为*管理计算机*)直接连接设备,并使用基于 浏览器的 Forge 设备配置控制台 (ACC) 实用程序。出于灵活性和移动性考虑,可使用笔记本计算机执 行此操作。

#### 使用以下步骤安装和配置设备:

- **1** 执行[开始之前的准备工作 \(第](#page-6-1) 7 页)中所述的准备步骤。
- **2** 将管理计算机连接到设备。可采用两种方式:
	- 通过网络交换机进行连接:将两台装置通过以太网网络电缆连接到网络交换机或集线器:

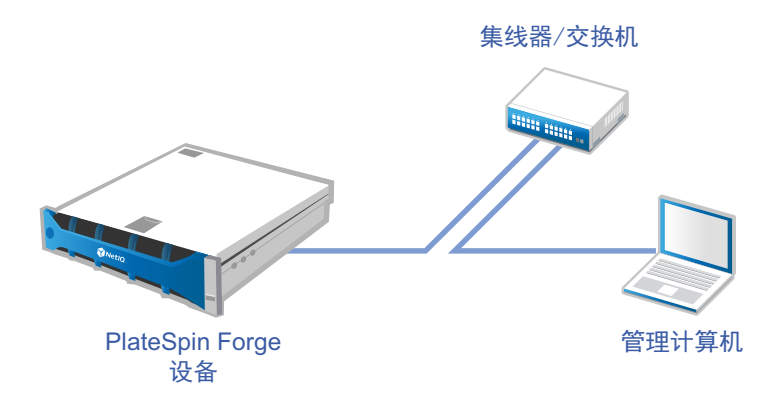

直接连接: 通过交叉电缆直接连接 PlateSpin Forge 设备和管理计算机:

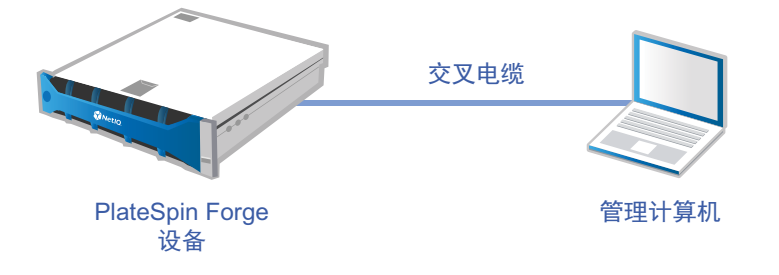

- **3** 接通 PlateSpin Forge 设备的电源。尝试连接之前等待至少 10 分钟,以便系统完全启动。
- 4 为管理计算机指派 IP 地址 (在 192.168.1.x 范围内) 和关联的子网掩码 255.255.255.0 (或者任何 IP 地址 / 子网掩码组合,请确保计算机能够通过设备的默认 IP 地址 192.168.1.200 ping 通设备)。

注释:不要使用以下 IP 地址:

- 192.168.1.200 用于超级管理程序
- 192.168.1.210 用于 Forge 管理 VM
- **5** 打开支持的 Web 浏览器并转到 Forge 设备配置控制台 (Forge ACC),网址为:http:// 192.168.1.200:10000。

注释:根据浏览器类型,您可能需要在浏览器地址栏中键入完整 URL,包括协议 (http://)。 有关支持的浏览器列表,请参见起动 [PlateSpin Forge Web](#page-8-0) 界面 (第 9 页)。

- **6** 使用 root 帐户 (口令:Password1)登录。系统会将您重定向到 " 更改口令 " 页面。
- <span id="page-7-0"></span>**7** 使用下拉菜单更改 root 帐户及 forgeuser 帐户的口令。
- **8** 从 Forge ACC 注销,然后单击返回主页。
- **9** 使用 forgeuser 帐户和您在[步骤](#page-7-0) 7 中设置的口令登录。
- **10** 选择配置主机。

注释:您必须首先配置设备主机,然后才能尝试配置 Forge 虚拟机。

- **11** 指定相应的设置,然后单击应用。
- **12** 单击继续。
- **13** 配置完成后,断开与管理计算机的连接,并将设备连接到生产网络 (在此网络中,新的 IP 地址 将生效)。
- **14** 从计算机上转到 http://*<* 设备 *IP* 地址 *>*:10000
	- (如果要使用同一计算机,则需要将该计算机的 IP 地址更改为在您的网络中有效的某个地址)。
- **15** 使用 forgeuser 帐户登录。
- **16** 单击配置 **Forge** 虚拟机。
- **17** 在 " 配置 Forge VM" 页面上,输入适当的设置,然后单击应用。
- **18** 在摘要页面上,单击继续并等待虚拟机配置完成。
- 19 导航到 Forge UI, 网址为: http://<*Forge 管理 VM IP 地址* >/Forge。
- **20** 使用 Forge VM 的默认身份凭证 (用户名:Administrator,口令:Password1)登录。

### <span id="page-8-0"></span>起动 **PlateSpin Forge Web** 界面

您与本产品的大多数交互都是通过基于浏览器的 PlateSpin Forge Web 界面来实现。

支持的浏览器为:

- *Google Chrome* 34.0 和更高版本
- *Microsoft Internet Explorer* 11.0 和更高版本
- *Mozilla Firefox* 29.0 和更高版本

注释: 您的浏览器必须启用 JavaScript (活动脚本)。

#### 起动 **PlateSpin Forge Web** 界面:

**1** 打开 Web 浏览器并转到:

http://*<* 主机名 *| IP* 地址 *>*/Forge

注释:将 *<* 主机名 *| IP* 地址 *>* 替换为 Forge 管理 VM 的主机名或 IP 地址。

如果启用了 SSL,则在 URL 中使用 https。

首次登录 PlateSpin Forge 时,浏览器会重定向到 " 许可证激活 " 页面。

### <span id="page-8-1"></span>产品许可

要获取 PlateSpin Forge 产品许可,您必须具有许可证激活代码。如果没有 许可证激活代码,请通过 [Customer Center](http://www.netiq.com/customercenter/) 网站 (http://www.netiq.com/customercenter/) 申请一个激活代码。许可证激活代码 将通过电子邮件发送给您。

注释: 如果您是现有的 PlateSpin 客户, 但不具有 Customer Center 帐户, 则必须先使用您的采购订 单中指定的相同电子邮件地址创建一个。请参[见创建帐户](https://www.netiq.com/selfreg/jsp/createAccount.jsp) (https://www.netiq.com/selfreg/jsp/ createAccount.jsp)。

您可以通过两种方法激活产品许可证:联机或脱机。

- [联机许可证激活 \(第](#page-9-0) 10 页)
- [脱机许可证激活 \(第](#page-9-1) 10 页)

### <span id="page-9-0"></span>联机许可证激活

如需联机激活, PlateSpin Forge 必须能够访问因特网。

注释:联机激活期间, HTTP 代理可能导致失败。对于处于 HTTP 代理环境中的用户,建议使用脱机 激活。

#### 要联机激活许可证,请执行下列步骤:

- **1** 在 PlateSpin Forge Web 界面中,单击添加 **PlateSpin Forge** 许可证 **>** 添加许可证。
- **2** 在 " 许可证激活 " 页面上,选择联机激活,然后指定您在订购时提供的电子邮件地址。
- **3** 指定您接收到的激活代码,然后单击激活。 系统会通过因特网获取所需的许可证,并激活产品。

### <span id="page-9-1"></span>脱机许可证激活

如要采用脱机激活方式,您需要使用能够访问因特网的计算机通过因特网获取 PlateSpin Forge 许可 证密钥文件。

#### 要脱机激活许可证,请执行下列步骤:

- **1** 在 PlateSpin Forge Web 界面中,单击添加 **PlateSpin Forge** 许可证 **>** 添加许可证。
- **2** 在 " 许可证激活 " 页面中,选择脱机激活并复制所显示的硬件 ID。
- **3** 在另一个浏览器标签页或窗口中,转到 PlateSpin [产品激活网站](http://www.platespin.com/productactivation/ActivateOrder.aspx) (http://www.platespin.com/ productactivation/ActivateOrder.aspx), 然后使用您的 硬件 ID 创建许可证密钥文件。此过程需要 用到您订购时提供的电子邮件地址,以及收到的激活代码。
- **4** 在 PlateSpin Forge Web 界面中键入指向文件的路径,或者浏览至其位置,然后单击激活。 将保存许可证密钥文件,并基于该文件激活产品。

### <span id="page-9-2"></span>设置后的任务

设置好 Forge 设备后, 您需要考虑并按照下列任务执行:

- (可选,强烈建议执行)修改 SQL Server Express 系统管理员用户的口令。请参见 《*PlateSpin Forge* 用户指南》中的 " 修改 SQL Server 系统管理员用户的口令 "。
- □ (可选:对于国际版本)设置 PlateSpin Forge 和浏览器以用于受支持的特定语言。请参见 《*PlateSpin Forge* 用户指南》中的 " 配置国际版本的语言设置 "。
- 配置设备主机联网,以将复制或故障转移通讯与主生产网络隔开。请参见 《*PlateSpin Forge* 用 *户指南*》中的" 设置设备主机网络 "。
- (可选)根据组织要求设置基于角色的相应访问设置。请参见 《*PlateSpin Forge* 用户指南》中的 " 配置用户授权和鉴定 "。尤其是务必立即更改默认的管理员口令 (请参见 " 修改 Forge 管理 VM 的管理员用户口令 ")。
- 配置 SMTP 设置并添加电子邮件通知收件人。请参见《*PlateSpin Forge* 用户指南》中的 " 为事件 和复制报告配置电子邮件通知服务 "。
- □ (可选) 为 Forge 添加额外的数据储存容量。请参见 《 PlateSpin Forge 用户指南》中的" 对 PlateSpin Forge 使用外部储存解决方案 "。
- □ 请熟悉 Web 界面 (参见《*PlateSpin Forge 用户指南*》中的"在管理控制台中管理多个 PlateSpin 服务器 "),以及工作负载保护生命周期 (参见 《*PlateSpin Forge* 用户指南》中的 " 工作负载保 护和恢复的基本工作流程 ")。

<span id="page-12-0"></span>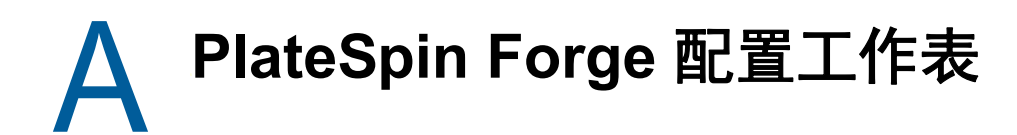

<span id="page-12-2"></span>请使用以下工作表记录您的选择和配置,以备将来参照。

## <span id="page-12-1"></span>供参照的设备设置参数

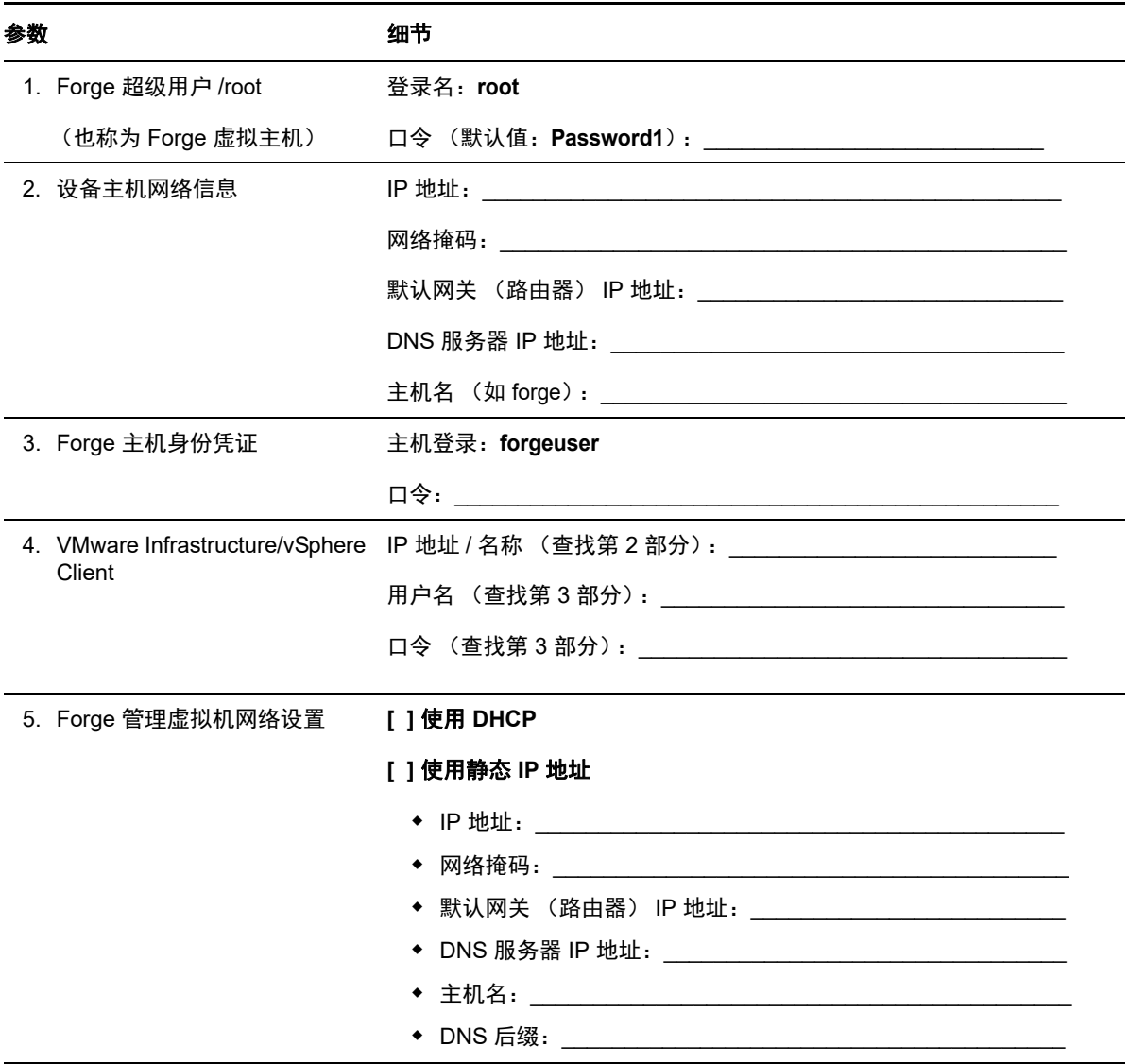

备注:

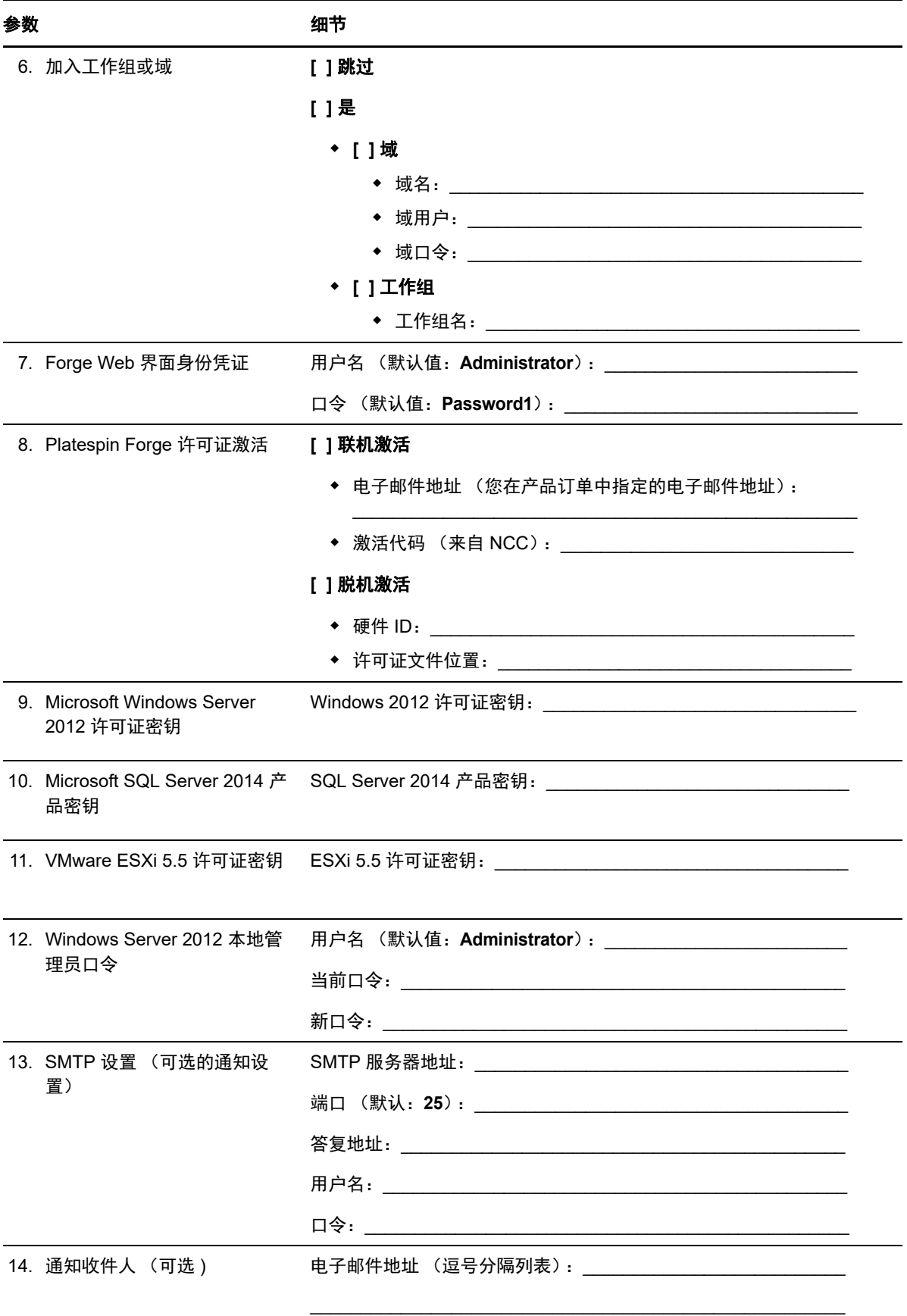

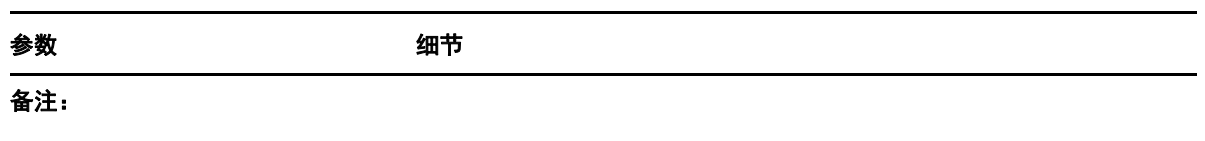